**adad95 – Blocktermin erstellen**

Ausgabe:09.01.2024

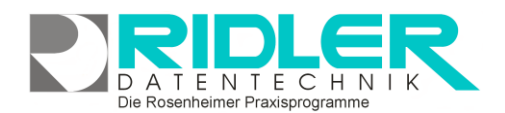

?

Hilfe

岡

Serienbeginn 13.06.2012 v Beginn 08:40 Fnde 13:40 Dauer 5.Stunden

 $\sqrt{ }$  Terminserie

Einmal in der Woche laden wir euch zu einer Fitnessübung für den Rücken ein

 $1$   $\div$  Woche(n) am:

Dienstag Mittwoch

letzter Serientermin 24.07.2012

24.07.2012

 $\overline{\phantom{a}}$ 

Matteo Rogge | 12.06.2012

Freitag Samstag

 $\bigcap$  Endet am

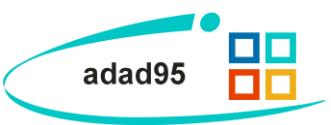

 $\overline{\phantom{a}}$ 

 $\overline{\mathbf{v}}$ 

# **Blocktermin erstellen:**

Ein Blocktermin beschreibt in adad95 einen Termin mit vergleichsweise großem Aufwand. Dieser kann entweder an einem Termin oder mit Hilfe einer **Terminserie**(siehe unten)an mehreren Tagen abgehandelt werden.

#### **Eingabefelder:**

In der Blockterminmaske können folgende Eingaben getätigt werden:

**Datum:** Das Datum, an dem der zu erstellende / bearbeitende Blocktermin eingetragen werden soll.

**Beginn:** Der Beginn des Blocktermins. **Beginn**  addiert mit der **Dauer** des Termins ergibt das **Ende**.

**Ende:** Das Ende des Blocktermins. **Dauer** subtrahiert vom **Ende** des Termins ergibt den **Beginn.**

**Dauer:** Die Dauer des Blocktermins. Wird diese

geändert, so errechnet adad95 ausgehend vom angegebenen **Beginn** automatisch das **Ende** des Termins. Maximal mögliche Dauer sind 1439 Minuten(dies entspricht einem Tag). Klick auf **V**ermöglicht eine Vorauswahl einiger Zeitangaben zwischen einer Minute und neun Stunden. Sobald eine manuelle Zeitangabe mit der Tastatur erfolgt, schaltet sich die Angabe in Minuten um.

Blocktermin erstellen / bearbeiten

Seriendefinition speichern Termin bearbeiten

 $\Box$  Ganztagestermin Bezeichnung Wöchentliche Eitnessühungen für den Rücken

Limiani der woche laden wir eddi<br>Näheres Infos gibt es am Empfang.

Jede/Alle

 $\Box$  Montag

 $\Box$  Sopptan

 $6$   $\uparrow$  Terminen

Donnerstag

 $\overline{\mathbf{v}}$ 

Terminserie bearbeitem

nerkung

Serienmuster

<u>n</u> Wöchentlich

O Monatlich

 $\bigcirc$  Jährlich

Seriendauer

 $\bigodot$  Endet nach

erster Serientermin 19.06.2012

 $\bigcap$  Täglich

**Ganztagestermin:** Markieren Sie diese Option, wenn der Termin einen ganzen Tag in Anspruch nimmt bzw. wenn die genaue Dauer noch nicht absehbar ist.

**Terminserie:** wird weiter unten erläutert.

**Bezeichnung:** Eine Bezeichnung für den zu erstellenden Blocktermin. Eine genauere Beschreibung können Sie als **Bemerkung** angeben.

**Bemerkung:** Eine zusätzliche Bemerkung. Diese kann bis zu 1000 Zeichen lang sein und beliebigen Text enthalten beispielsweise der genaue inhaltliche Ablauf des Blocktermins.

#### **Terminserie:**

Mit Markieren von **Terminserie** können die Konditionen für einen mehrmaligen Termin festgelegt werden. Somit können mit einem Klick Termine systematisch in regelmäßigen Zeitabständen erstellt werden.

#### **Serienmuster:**

Unter Serienmuster kann gewählt werden, wie lange die Abstände zwischen den einzelnen zu erstellenden Terminen sein soll. Hier kann zwischen **täglich**, **wöchentlich, monatlich** und **jährlich** entschieden werden. Je nach Wahl kann eine genauere Differenzie-

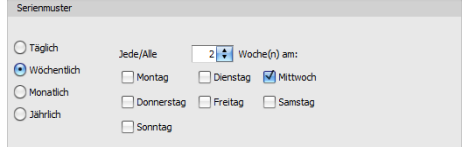

Die Rosenheimer Praxisprogramme - bewährt seit 1987

**adad95 – Blocktermin erstellen** Ausgabe:09.01.2024

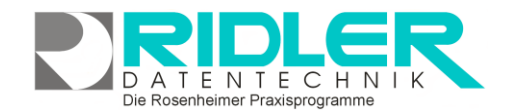

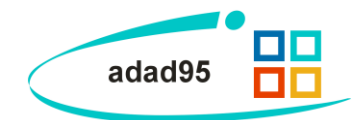

**OD** Für diese Terminserie wurden Ausnahmen von dem Wenn Sie die Terminseriendefinition ände<br>Wollen Sie die Seriendefinition bearbeiter

 $\Box$ 

rung erfolgen, beispielsweise **jeder 2te Tag** oder **jeden ersten März**. Durch die intelligente Systematik läßt sich jede erdenkliche Terminreihenfolge einfach umsetzen.

#### **Seriendauer:**

Unter Seriendauer kann abhängig vom zuvor gewählten **Serienmuster** die **Anzahl der Termine** oder ein alternativer **Endtermin** festgelegt werden. Unterhalb der Seriendauerauswahl werden zusätzlich der erste und letzte Serientermin nach dem festgelegten System berechnet und angezeigt.

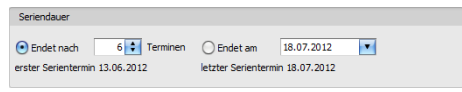

### **Blocktermin sichern und bearbeiten:**

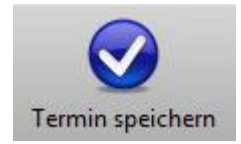

Termin bearbeiten

minserie gewählt wurde. Falls der Termin bearbeitet wurde, kann er durch Klick auf die Schaltfläche ebenfalls gesichert werden. **Termin speichern** bezieht sich immer nur auf den **aktuell gewählten Termin**.(Wie **Terminserien** bearbeitet werden lesen Sie weiter unten) Aktivieren Sie das Feld **Terminserie**(siehe oben), so wird eine zusätzliche Schaltfläche

Klick auf die Schaltfläche **Termin speichern** sichert den Blocktermin, wenn keine Ter-

**Termin bearbeiten / Terminserie bearbeiten** eingeblendet. Klick auf **Termin bearbeiten** fokussiert sich auf den **aktuell gewählten Termin**, alle anderen Termine der **Terminserie** werden nach Klick auf diese Schaltfläche **nicht** mehr berücksichtigt.

Terminserie bearbeiten

Termindatum vereinheitlicht.

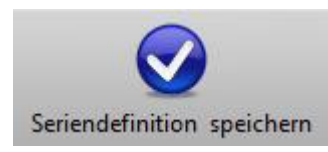

Ist die Terminserie fertig gestellt / bearbeitet wird diese mit Klick auf die Schaltfläche **Seriendefinition speichern** gesichert. Bei Neuanlage werden mehrere Termine eines gleichen Schemas erstellt(je nach Terminserieneinstellungen).

chungen gelöscht werden und alle Termine werden wieder auf das ursprüngliche

## **Ereignisse:**

Mit Adad95 können auch (wiederkehrende) Ereignisse geplant werden. Der Unterschied zur Buchung der Blocktermine ist lediglich, daß Ereignisse mit anderen Terminen ohne Nachfrage überbucht werden. Somit sind Ereignisse notwendig, um an wichtige betriebliche Termine zu erinnern (beispielsweise wenn eine neue Version von adad95 erscheint). Gebucht werden Ereignisse ebenfalls durch **Rechtsklick** im **[PraxPlan.](PraxPlan.pdf)**

Klick auf **Terminserie bearbeiten** ändert den Fokus vom **aktuell gewählten Termin** zurück auf die gesamte Terminserie. Falls sich mehr als ein Termin zeitlich von den anderen differenziert, können diese Abwei-

**Weitere relevante Dokumente:** [Zurück zum Inhaltsverzeichnis](HilfeAufrufen.pdf) [PraxPlan](PraxPlan.pdf)

**Ihre Notizen:**

Die Rosenheimer Praxisprogramme - bewährt seit 1987